## Saving cuOnline shortcut to home screen on iPhone

On your browser go to <a href="https://creditunionplus.ie/">https://creditunionplus.ie/</a>

| 📞 046 90 21395 | 🖂 Email Us | 🔒 Log In | 🙎 Register for Online Services |
|----------------|------------|----------|--------------------------------|
|                |            |          |                                |

| АА | 읍 live.cuo                                        | nline-ebanking.com                                                    | S |  |
|----|---------------------------------------------------|-----------------------------------------------------------------------|---|--|
|    | C                                                 | J Goodit<br>Union Plus                                                |   |  |
| Q  | Onli                                              | ne Banking                                                            |   |  |
| P  | Lc                                                | Login Details                                                         |   |  |
|    | Log in to your cuOnline account<br>Enter Username |                                                                       |   |  |
|    |                                                   | Log In                                                                |   |  |
|    | Step 1 of<br>2                                    | Register Now<br>Forgot Username?<br>Forgot Password?<br>Cookie Policy |   |  |
|    |                                                   | Forgot Username?<br>Forgot Password?                                  |   |  |

|    | CuOnline Plus<br>live.cuonline-ebanking.com Options > | ×            |
|----|-------------------------------------------------------|--------------|
| pp | LinkedIn Firefox Focus Signal                         | More         |
|    | Сору                                                  | Þ            |
|    | Add to Reading List                                   | 00           |
|    | Add Bookmark                                          | Ш            |
|    | Add to Favourites                                     | ☆            |
|    | Find on Page                                          | Q            |
|    | Add to Home Screen                                    | ŧ            |
|    | Markup                                                | $\bigotimes$ |
|    | Print                                                 | Î            |
|    | Password Safe                                         | SOPHOS       |

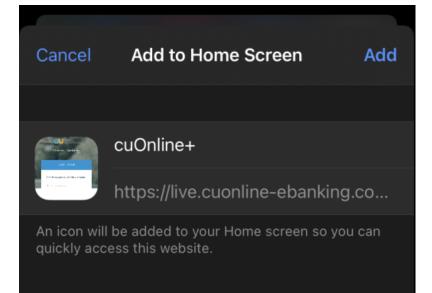

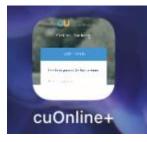